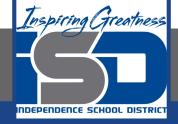

# Business Virtual Learning Accounting II

### April 21, 2020

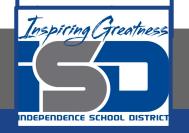

### Lesson: April 21, 2020

### **Objective/Learning Target:**

- 1. Understand how the accounting cycle is applied in a business.
- 2. Understand how to post transaction to a general ledger.

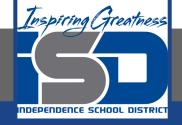

## **Getting Started**

- 1. **Open your** "Accounting Cycle Project Journal".
- 2. Remind yourself of the general ledger you opened and the transactions you journalized in the last lessons.

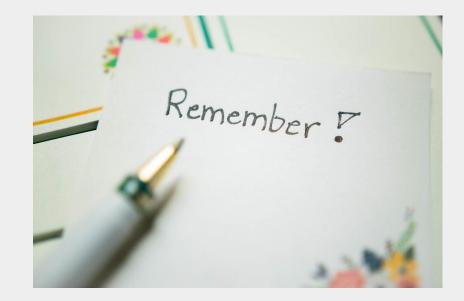

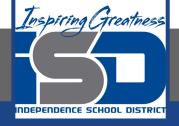

### **Flashback Question**

- 1. From your experience what are the steps to post a transaction into the general ledger?
- 2. Write this question in your journal **and** then answer the question.

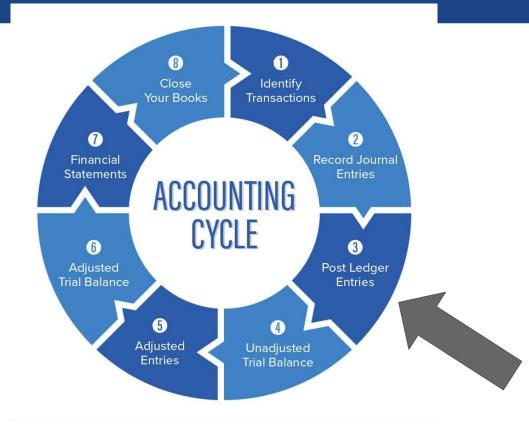

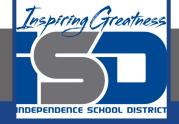

## Watch the <u>video</u> to check

## your answer.

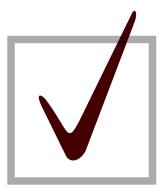

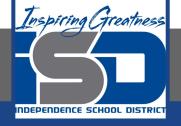

### **Posting Your Journal Entries for the Month**

As I mentioned in the last lesson in the next few weeks you will go through the accounting cycle with a business YOU create. I will walk you through this process step by step each day.

#### Today's Goals:

- 1. Post your journal entries you created in a previous lesson to your general ledger.
- 2. View this <u>video</u> to see how I started this for our sample business, All Things Independence.

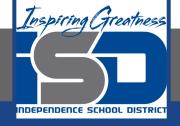

### Self Check

- □ I have posted all my transactions to my general ledger.
- □ I remembered the most forgotten step. POST REF to my journal.
- Ms. Schluck's finished <u>General Ledger</u>

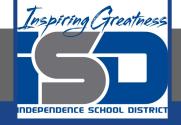

#### **Additional Resources-Enrichment**

General Ledger: Accounting Tools

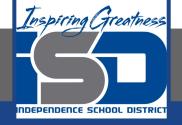

### Goals for tomorrow

During our next lesson we will create a trial balance for your business so you can continue **step 4 of the accounting cycle**.

I look forward to seeing you tomorrow!